## Beamer를 이용한 프레젠테이션 문서 작성

이기황 leekh@ktug.kr

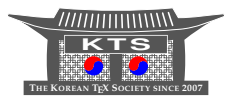

LATEX은 어렵다! LATEX을 익히려면 슬라이드의 구성과 편집 뼈대 예제 : 소스 뼈대 예제 : 결과 비머 문서의 구조 표제 슬라이드 여백 및 배율 조정, 프레임 자동 분할 그림 넣기 다단 편집 본문 세로 정렬 본문 글꼴 크기와 색상 지정 배경 색상 지정

차례 I

시작하면서

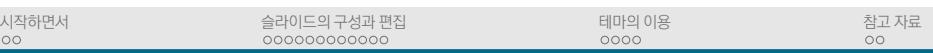

#### 참고 자료 참고 문헌 웹사이트

테마의 이용 테마의 구성과 적용 글꼴 테마의 적용 색상 테마의 적용 그밖의 모양새의 설정

색상 이용 배경 이미지 지정

## 차례 II

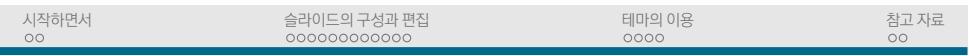

# $E$ <sub>E</sub>X은 어렵다!

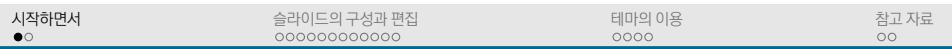

아무리 들여다 봐도*. . .*

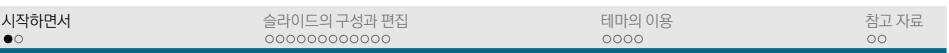

- ▶ 계속 늘기만 하는 어휘
- ▶ 좀처럼 익숙해지지 않는 문법

아무리 들여다 봐도*. . .*

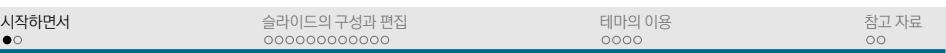

# LATEX은 어렵다!

아무리 들여다 봐도*. . .*

▶ 좀처럼 익숙해지지 않는 문법

▶ 계속 늘기만 하는 어휘 나도 저런 걸 만들고 싶은데*. . .*

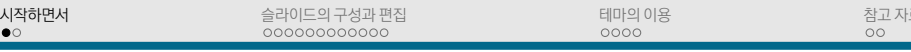

▶ 항상 쫓기는 일정

나도 저런 걸 만들고 싶은데*. . .*

- 
- 
- 
- 
- ▶ 계속 늘기만 하는 어휘
- ▶ 좀처럼 익숙해지지 않는 문법

아무리 들여다 봐도*. . .*

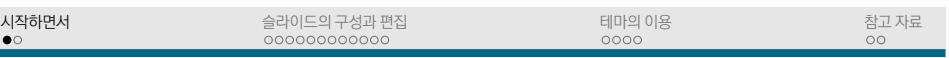

- ▶ 무엇을 누구에게 어떻게 물어봐야 할지도 모르는 상황
- ▶ 항상 쫓기는 일정

나도 저런 걸 만들고 싶은데*. . .*

- ▶ 계속 늘기만 하는 어휘
- ▶ 좀처럼 익숙해지지 않는 문법

아무리 들여다 봐도*. . .*

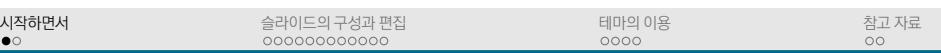

배보다 배꼽이 큰*. . .*

▶ 무엇을 누구에게 어떻게 물어봐야 할지도 모르는 상황

▶ 항상 쫓기는 일정

나도 저런 걸 만들고 싶은데*. . .*

- ▶ 계속 늘기만 하는 어휘
- ▶ 좀처럼 익숙해지지 않는 문법

아무리 들여다 봐도*. . .*

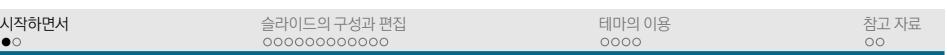

정녕 비법은 없는가*. . .*

- 배보다 배꼽이 큰*. . .*
- ▶ 무엇을 누구에게 어떻게 물어봐야 할지도 모르는 상황
- ▶ 항상 쫓기는 일정

나도 저런 걸 만들고 싶은데*. . .*

- ▶ 계속 늘기만 하는 어휘
- ▶ 좀처럼 익숙해지지 않는 문법

아무리 들여다 봐도*. . .*

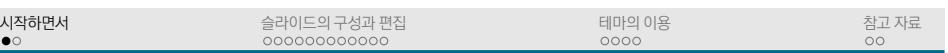

- ▶ 영**˙** 어**˙**
- ▶ 취미 생활
- ▶ 지식과 경험의 축적

<sup>L</sup>ATEX질**˙** (art & craƜ)은 많은 시간과 노력을 소모한다.

- ► 내용보다는 형식에 관심을 가지며 코드 거슬러 가기
- ▶ 처음 것이 꼬리에 꼬리를 물며 다른 것으로 바뀜(expansion; 확장)

LATEX은 매크로 언어이다.

## LATEX을 익히려면

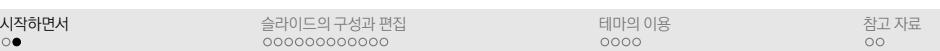

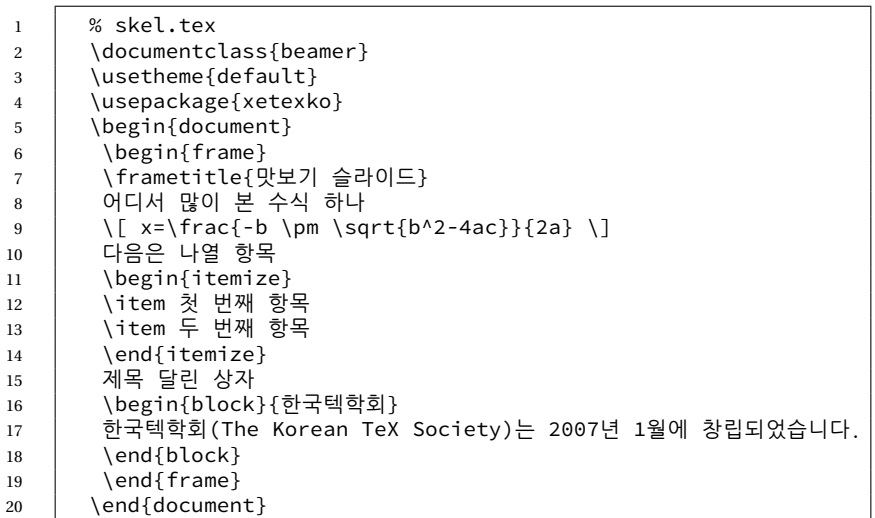

# 뼈대 예제 : 소스

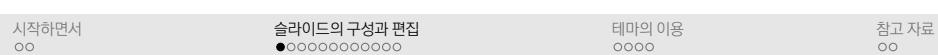

한국텍학회(The Korean TeX Society)는 2007년 1월에 창립되었습니다.

#### 한국텍학회

- 제목 달린 상자
- ▶ 두 번째 항목
- ▶ 첫 번째 항목

다음은 나열 항목

$$
x = \frac{-b \pm \sqrt{b^2 - 4ac}}{2a}
$$

어디서 많이 본 수식 하나

#### 맛보기 슬라이드

## 뼈대 예제 : 결과

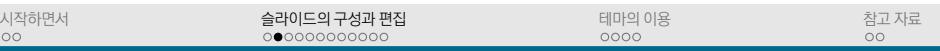

#### 예제 fullex.tex 참조

- ▶ 개별 슬라이드 : \begin{frame}...\end{frame}
- ▶ 장절 구분 : \part, \chapter, \section, \subsection
- ▶ \begin{document}...\end{document}

본문(body)

- ▶ 각종 패키지 읽기 + 그밖의 설정
- ▶ 문서 클래스, 테마 지정
- ▶ 처음부터 \begin{document} 전까지

전문(preamble)

비머 문서의 구조

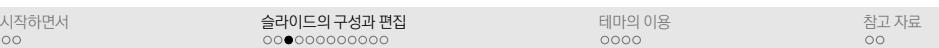

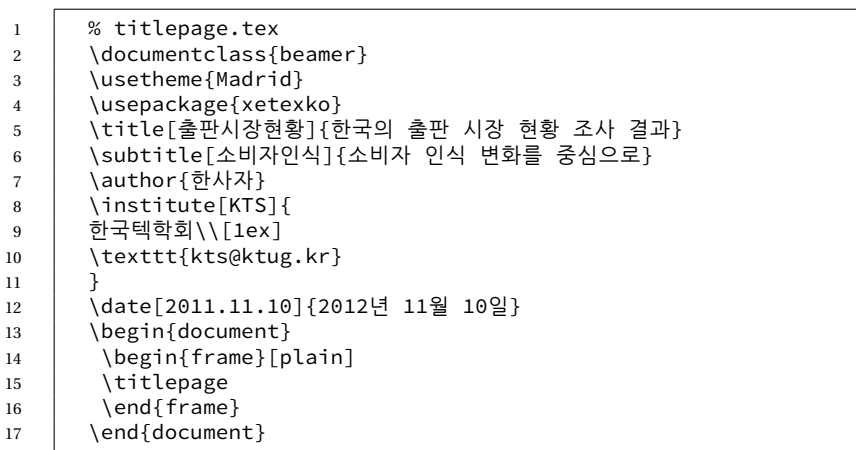

# 표제 슬라이드

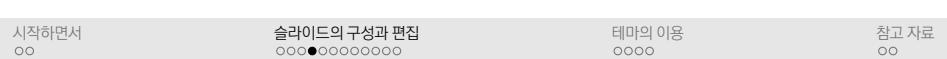

```
▶ 슬라이드 기본 크기 : 128mm X 96mm, 기본 여백 : 좌우 10mm
```
▶ \setbeamersize{text margin left=6mm} \setbeamersize{text margin right=2mm}

▶ \begin{frame}[shrink=5]{Frame title}

#### 프리앰블에서 여백 조정

frame 환경 선택 사항으로 배율 조정

frame 환경 선택 사항으로 프레임 자동 분할 지정

▶ \begin{frame}[allowframebreaks]

시작하면서<br>ㅇㅇ 슬라이드의 구성과 편집<br>○○○○●○○○○○○○ 테마의 이용<br>oooo 참고 자료<br>ㅇㅇ

여백 및 배율 조정, 프레임 자동 분할

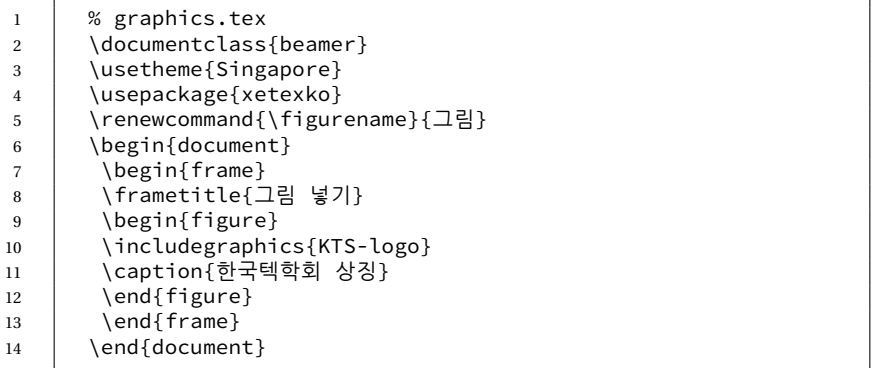

# 그림 넣기

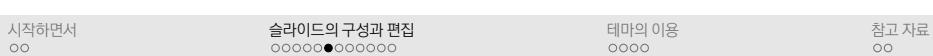

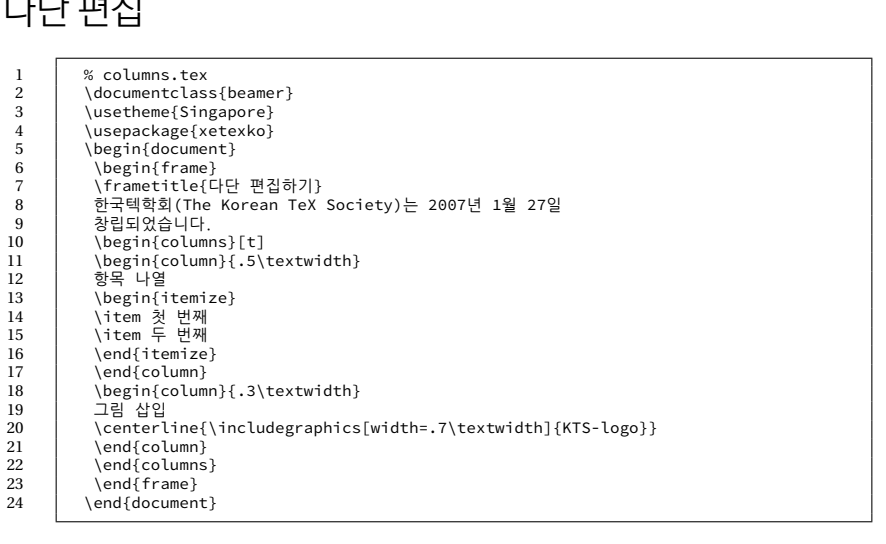

# 다단 편집

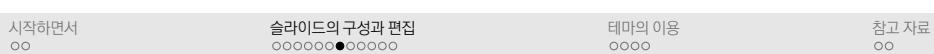

- ▶ \documentclass[b]{beamer}
- ▶ \documentclass[c]{beamer}
- ▶ \documentclass[t]{beamer}

문서 클래스 선택 사항으로 전체 세로 정렬 방법 지정

- ▶ 아래: \begin{frame}[b] {세로 정렬}
- ▶ 가운데(기본): \begin{frame}[c]{세로 정렬}
- ▶ 위 : \begin{frame}[t]{세로 정렬}

frame 환경 선택 사항으로 본문 세로 정렬 방법 지정

## 본문 세로 정렬

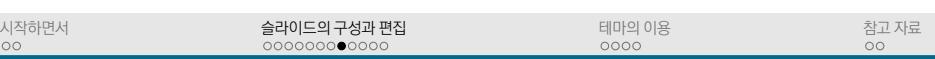

#### ▶ 제목 등 부분별 색상 지정은 structure 사용

▶ \setbeamercolor{normal text}{fg=purple}

전문에서 본문 글꼴색 지정

- ▶ \documentclass[14pt]{beamer}
- ▶ 지정 가능 크기(포인트): 8, 9, 10, 12, 14, 17, 20

문서 클래스 선택 사항으로 본문 글꼴 크기 지정

## 본문 글꼴 크기와 색상 지정

시작하면서<br>ㅇㅇ

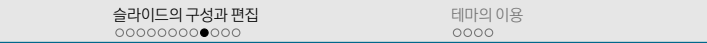

참고 자료<br>ㅇㅇ

```
1 % bgcolor.tex
2 | \documentclass{beamer}
3 \usetheme{default}
4 \usepackage{xetexko}
5 \setbeamercolor{normal text}{bg=red!12}
6 \begin{document}
7 | \begin{frame}
8 \frametitle{배경 색상 지정}
9 \| \ \{ \sum_{n=1}^{\infty} \frac{1}{n^2} = \frac{\pi^2}{6} \}10 \end{frame}
11 \end{document}
```
## 배경 색상 지정

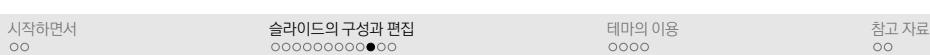

- ▶ \definecolor{gjblue}{cmyk}{.85, .19, 0, 0}
- 

\documentclass[xcolor=divpsnames]{beamer}

\documentclass[xcolor=svgnames]{beamer}

- 
- ▶ \definecolor{mygold}{rgb}{0.85, 0.60, 0.00}
- 
- 
- 

 $0000000000000$ 슬라이드의 구성과 편집

Beamer의 클래스 선택 사항으로 색상표 지정

▶ xcolor색상 : \documentclass{beamer}

▶ 빨강 80% + 노랑 20%: red!80!yellow

▶ 파랑 15% + 하양 75%: blue!15

시작하면서<br>ㅇㅇ

색상 이용

▶ dvips 색상 :

▶ svg 색상 :

색상 혼합

색상 정의

- 
- 
- 
- 
- 
- 

테마의 이용<br>oooo

참고 자료<br>ㅇㅇ

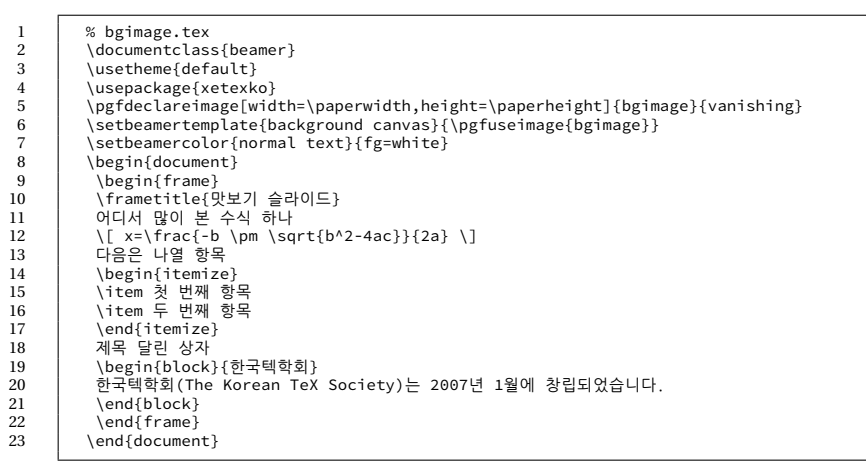

# 배경 이미지 지정

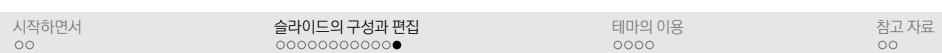

- ▶ \usetheme{AnnArbor}
- ▶ \usetheme{AnnArbor} \usecolortheme{dolphin}
- ▶ color theme: 슬라이드 구성 요소별 색상 지정 주 테마만 지정 혹은 부 테마 함께 지정
- ▶ font themes: 슬라이드 구성 요소별 글꼴 속성 지정
- ▶ inner themes: 슬라이드 본문의 형태 지정
- ▶ outer themes: 슬라이드의 머리말, 꼬리말 등의 형태 지정
- 부 테마
- $\blacktriangleright$  사용자 테마 : umbc 등
- ▶ 표준 테마 : Madrid, Boadilia, Singapore, Rochester*. . .*

Beamer의 주 테마 명명 관례 : 도시 이름

### 테마의 구성

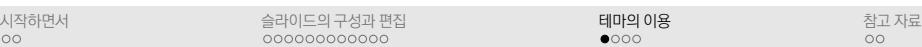

```
시작하면서<br>ㅇㅇ
                                                  슬라이드의 구성과 편집<br>oooooooooooo
                                                                                                                    테마의 이용<br>○●○○
```
참고 자료<br>ㅇㅇ

## 글꼴 테마의 적용

구조적 요소(머리말, 꼬리말, 표제면)의 글꼴 속성 변경

▶ \setbeamerfont{structure}{% family=\rmfamily,shape=\itshape, series=\bfseries}

셰리프 글꼴 적용

- ▶ \usefonttheme{serif}
- ▶ \usefonttheme[stillsansseriftext]{serif}

#### 스몰캡스 글꼴 적용

▶ \usefonttheme{structuresmallcapsserif}

- \usecolortheme[RGB={205,173,0}]{structure}
- ▶ \documentclass{beamer}
- ▶ \documentclass[xcolor=dvipsnames]{beamer} \usecolortheme[named=Brown]{structure}
- 구조적 요소의 색상 변경

# 색상 테마의 적용

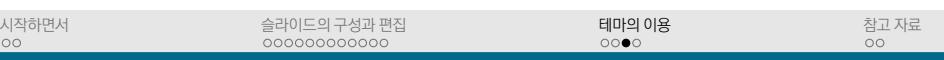

▶ \useoutertheme{infolines}

▶ \setbeamertemplate{%

- 문서 정보 표시 꼬리말 적용
- 
- 
- ▶ \setbeamertemplate{navigation symbols}{}

테마의 이용<br>○○○●

참고 자료<br>ㅇㅇ

- 
- 
- 
- 

시작하면서<br>ㅇㅇ

그밖의 모양새의 설명

상자의 모양새 설정

이동 단추 삭제

나열 항목 표시 부호의 변경

▶ ball, circle, rectangle

- 
- 
- -

슬라이드의 구성과 편집<br>oooooooooooo

▶ \setbeamertemplate{items}[ball]

blocks}[rounded,shadow=true]

#### 시작하면서<br>ㅇㅇ

#### 슬라이드의 구성과 편집<br>oooooooooooo

테마의 이용<br>oooo

참고 자료<br>●○

## 참고 문헌

- ▶ Beamer 설명서 : texdoc beamer
- ▶ xcolor 설명서 : texdoc xcolor
- ▶ tikz/pgf 설명서 : texdoc tikz
- ▶ Beamer Guide: http://www.math.umbc.edu/ ~rouben/beamer/beamer\_guide.pdf

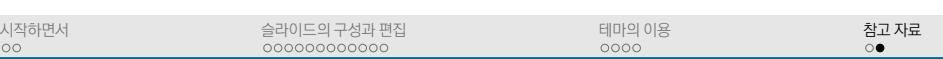

## 웹사이트

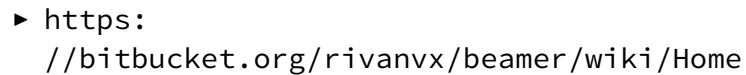

- ▶ http://www.math.umbc.edu/~rouben/beamer/ quickstart.html
- ▶ http://deic.uab.es/~iblanes/beamer\_gallery
- ▶ http://www.hartwork.org/beamer-theme-matrix
- ▶ http://latex.simon04.net